# **Short Introduction to git**

- why to use version control
- **procedure for using git**
- **basic commands for git**
- **things to explore by yourself**

# **Why to use "version control"?**

- **I** it's a way to keep track of modifications to files
	- **source code**
	- **scripts**

...

- **may help to avoid directories like** oldStuff, test1-new, version28, ...
- $\blacksquare$  each change has a comment and a timestamp

### **Procedure**

- **nitialize once**
- **Example rangers and reading** after each significant change, run **git commit ...**

to write down that there is a new version

use git diff to see what has changed

# **Basic commands – help**

### git help

- **gives a explanation of many commands**
- **websites:** 
	- <http://www.kernel.org/pub/software/scm/git/docs/everyday.html>
	- http://www.kernel.org/pub/software/scm/git/docs/user-manual.html

# **Basic commands -- init**

### git init

- **nitializes the database** 
	- creates a directory .git better not to touch it by hand

```
...example> git init
Initialized empty Git repository in .git/
...example>
```
# **Basic commands -- add**

- git add filename
	- adds a single file
- git add directoryname
	- adds a directory and all files in it (e.g. git add.)
	- **USE** .gitignore to exclude some files (next slide)

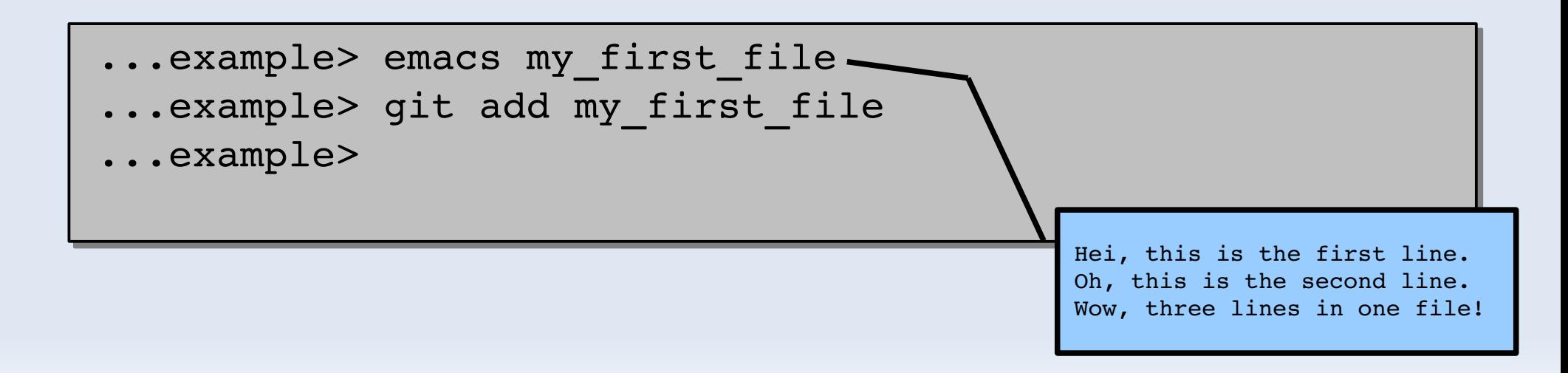

# **.gitignore**

- used to make git ignore some files
	- especially generated files, e.g. compiler output

```
...example> more .gitignore
.gitignore
*.ignored
*.o
lib*.a
prog/my_first_program
...example>
```
### **Basic commands -- status**

#### git status

- shows changes since last commit
	- removals, renames, additions, changes

```
...example> git status
 On branch master
#
 Initial commit
#
 Changes to be committed:
# (use "git rm --cached <file>..." to unstage)
#
#       new file: my_first_file
#
 Untracked files:
#   (use "git add <file>..." to include in what will be committed)
#
        file.notignored
#
...example>
```
## **Basic commands -- commit**

- git commit filename
	- **memorizes the current version of the file**
- · git commit -a
	- memorizes the current version of all (changed) files

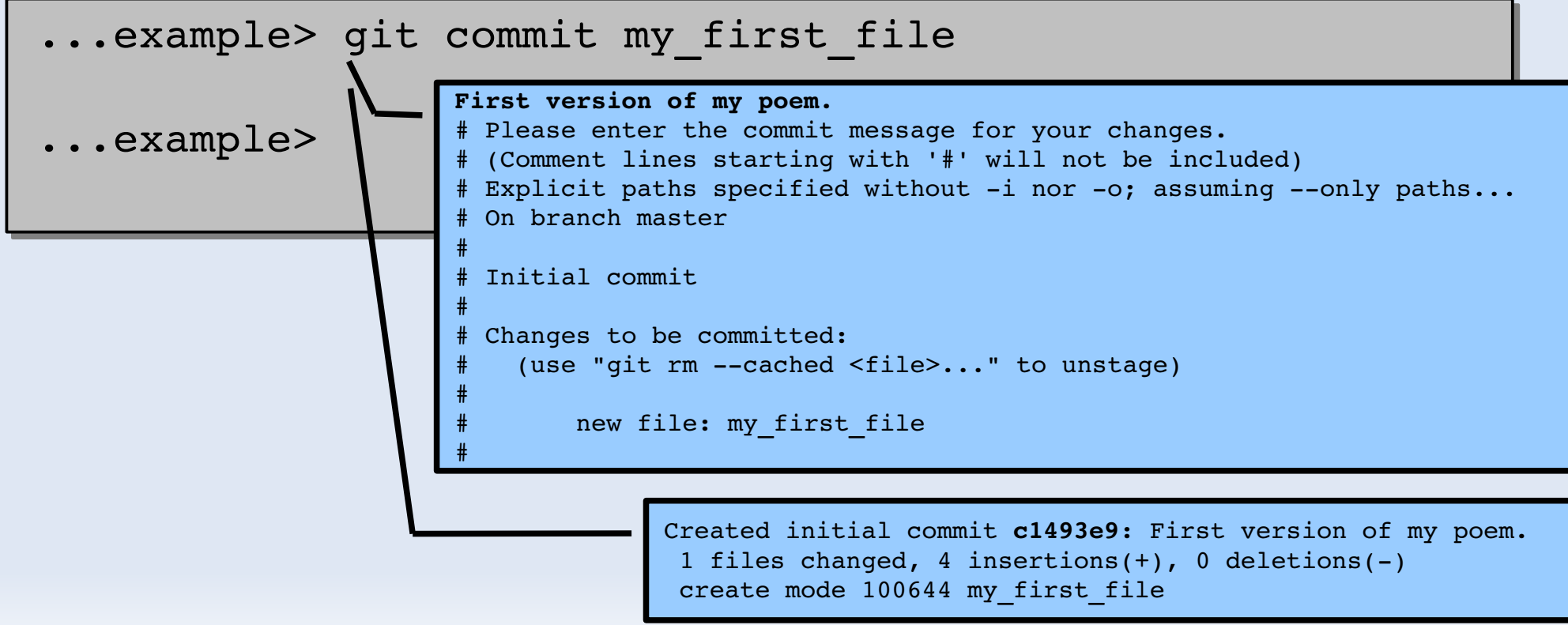

# **Basic commands -- diff**

### git diff

- shows changes since last commit for all files
- git diff filename
	- **Shows changes since last commit**

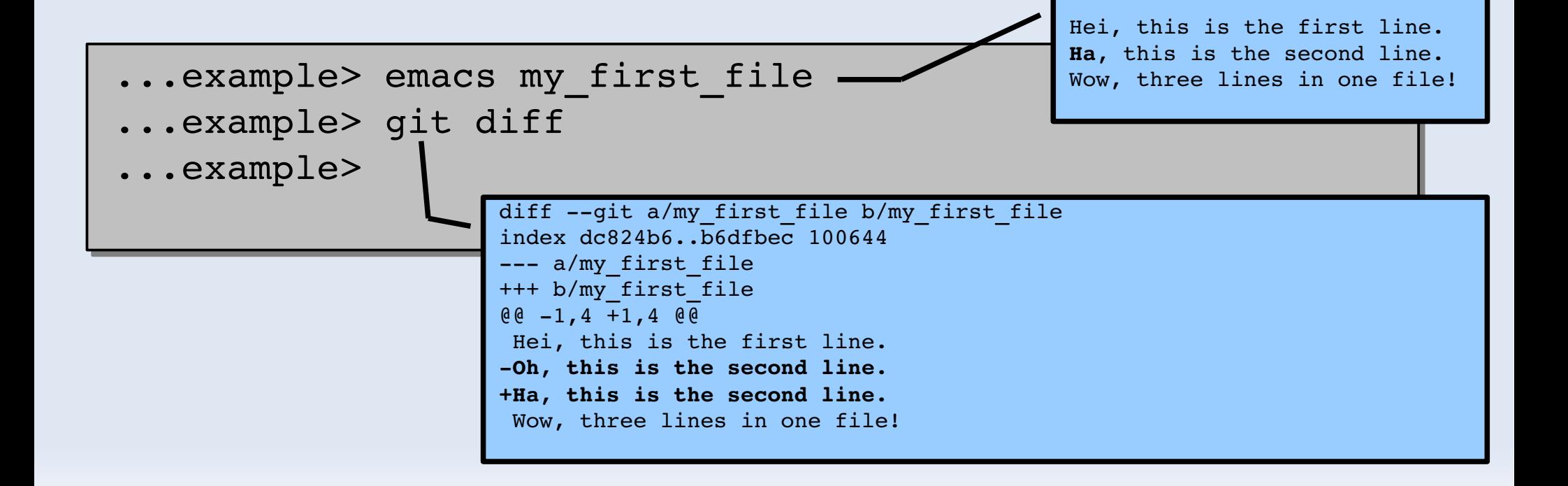

### **Basic commands – mv**

- git mv oldname newname
	- **renames a file** 
		- the name change will be remembered

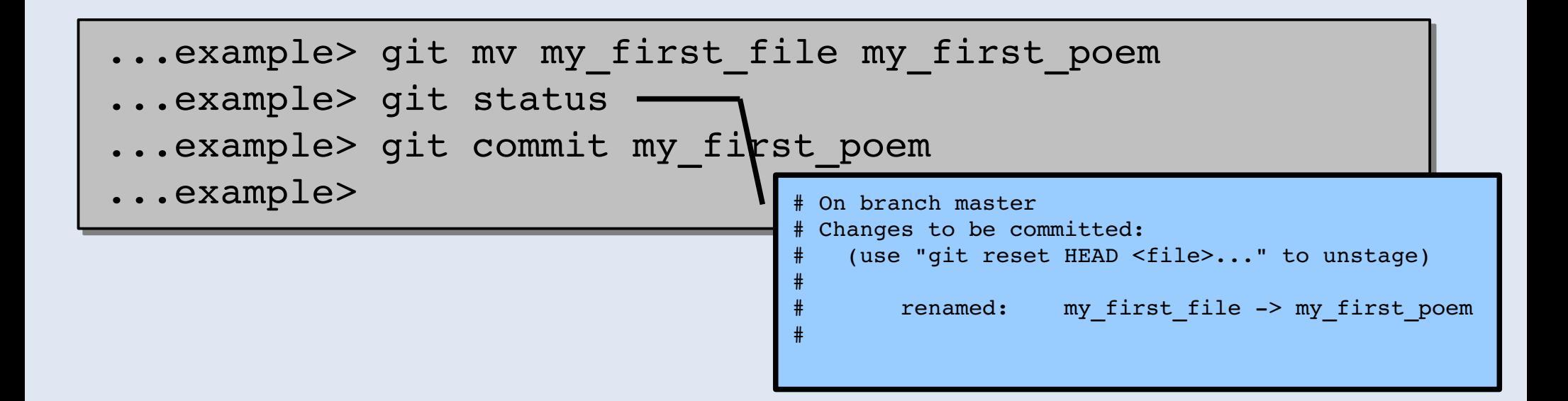

## **Basic commands – rm**

#### git rm filename

- **that the file is not needed any more** 
	- old versions will be remembered

```
[add a file 'my garbage']
...example> git rm my_garbage
rm 'my_garbage'
...example> git commit my_garbage
Created commit 0f17e3b: Removed garbage.
1 files changed, 0 insertions(+), 1 deletions()
delete mode 100644 my_garbage
...example>
```
# **Basic commands -- log**

- git log
	- **shows history**
- git log filename
	- **Shows history for one file** (that exists)

commit 0f17e3b7f968b978e7a8151478c34526113c112a Author: Alexander Bürger <abuerger@safe-mac-09.uio.no> Date: Tue Oct 28 12:40:13 2008 +0100

Removed garbage.

commit 6b4980410010fd3e21390d4fa105866541af039d Author: Alexander Bürger <abuerger@safe-mac-09.uio.no> Date: Tue Oct 28 12:38:45 2008 +0100

Added garbage.

commit 263b21ea5d9f02981bf2e4045f0ba9b219db8458 Author: Alexander Bürger <abuerger@safe-mac-09.uio.no> Date: Tue Oct 28 12:33:56 2008 +0100

Revised line 4.

commit **af986809**2f23d8b0302d01280dbdad9789082d99 Author: Alexander Bürger <abuerger@safe-mac-09.uio.no> Date: Tue Oct 28 12:32:22 2008 +0100

Renamed file.

commit 0abf1c84ac1a91f89d14ba5cdafa340d7179e665 Author: Alexander Bürger <abuerger@safe-mac-09.uio.no> Date: Tue Oct 28 12:29:46 2008 +0100

Added one line to the text.

commit 982e2a62f0e50f2417ac778e3e268d2eb2d410fe Author: Alexander Bürger <abuerger@safe-mac-09.uio.no> Date: Tue Oct 28 12:28:58 2008 +0100

Improved the second line.

commit **c1493e9d**83542bbb0bfbc93a46cf897778fc0665 Author: Alexander Bürger <abuerger@safe-mac-09.uio.no> Date: Tue Oct 28 12:20:39 2008 +0100

First version of my poem.

# **Basic commands – diff (2)**

#### git diff version..version

#### shows difference between two old versions

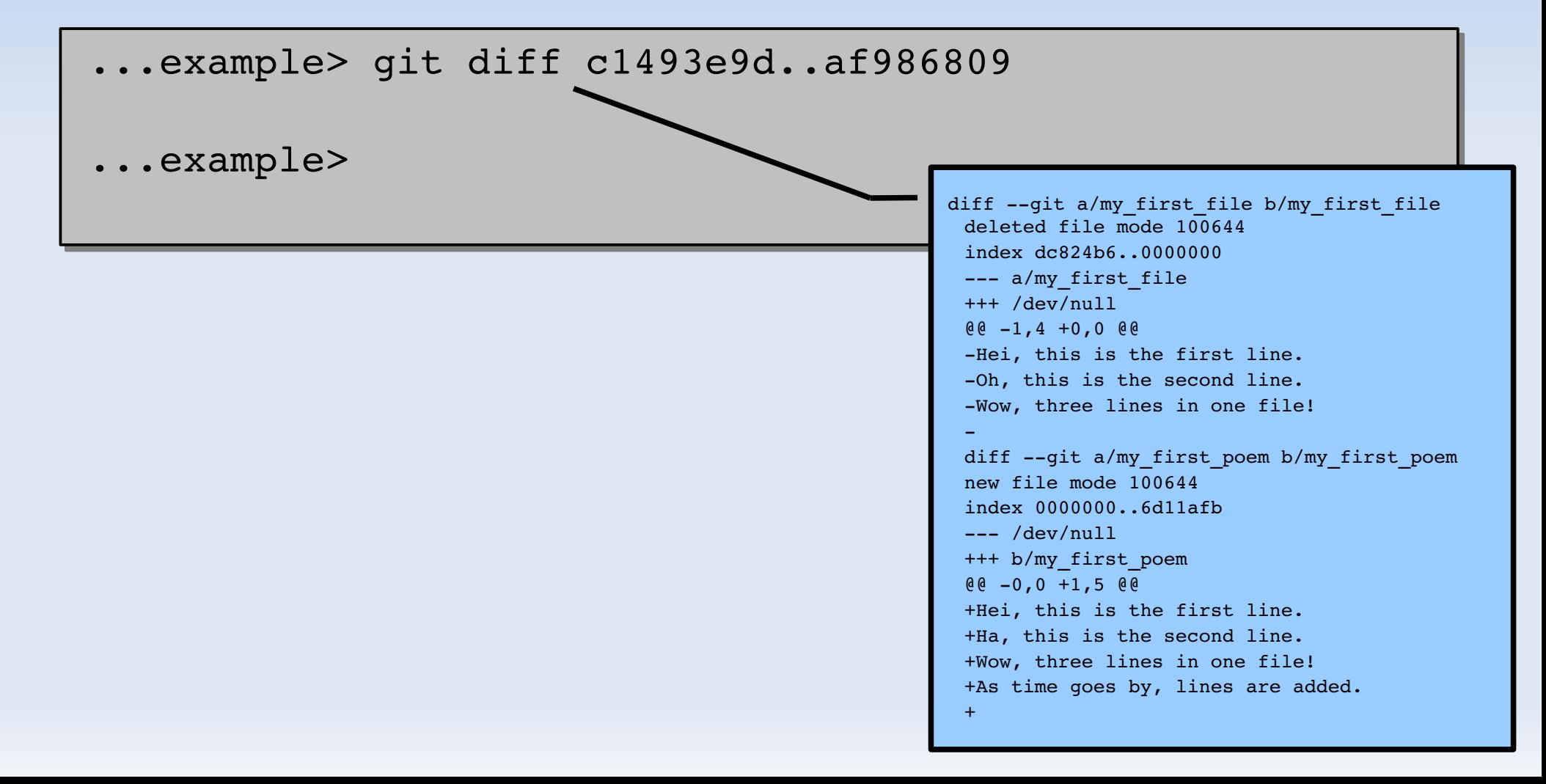

### **Basic commands -- checkout**

#### git checkout filename

- recalls last remembered version of a file
	- e.g. if it was lost or messed up

```
...example> rm my first poem
...example> git checkout my_first_poem
...example> more my_first_poem
Hei, this is the first line.
Ha, this is the second line.
Wow, three lines in one file!
As time goes by, more lines are added.
```
# **Basic commands -- archive**

- I git archive [--prefix=prefix] version
	- **Peroduces a tar file with the state of this version**
	- with prefix option, make a directory in the archive
	- see git help archive

```
\ldotsexample> git archive --prefix=oldStuff/ 6b498041 | tar tf -
oldStuff/
oldStuff/my_first_poem
oldStuff/my_garbage
...example> git archive 6b498041 | gzip > oldStuff.tar.gz
...example>
```
# **More to Explore...**

- **branches** 
	- **EXECTE:** keep several versions in parallel
- **collaboration** 
	- **how to get changes made by somebody else**
- see websites:
	- <http://www.kernel.org/pub/software/scm/git/docs/everyday.html>
	- http://www.kernel.org/pub/software/scm/git/docs/user-manual.html